# helion. $p\not\!\!\!/\,\,$

## > Idź do

- · Spis treści
- · Przykładowy rozdział

# Katalog książek

- · Katalog online
- · Zamów drukowany katalog
- Twój koszyk
	- · Dodai do koszyka

### Cennik i informacje

- · Zamów informacje o nowościach
- · Zamów cennik

### Czytelnia

· Fragmenty książek online

### Kontakt

**Helion SA** ul. Kościuszki 1c 44-100 Gliwice tel. 032 230 98 63 e-mail: helion@helion.pl © Helion 1991-2010

# Joomla! Budowa i modyfikacja szablonów

Autor: Paweł Frankowski ISBN: 978-83-246-2640-3 Format: 158×235, stron: 248

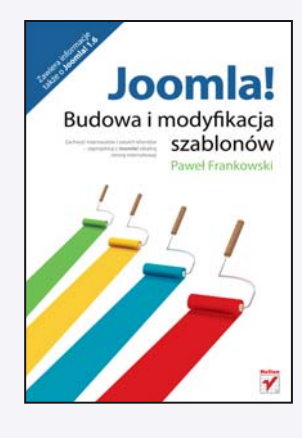

#### Zachwyć internautów i swoich klientów - zaprojektuj z Joomla! idealna stronę internetowa!

Joomla!, jeden z najpopularniejszych systemów zarządzania treścią, od lat z powodzeniem wykorzystywany jest na całym świecie jako baza do tworzenia stron internetowych. Jednak sam CMS nie wystarczy – trzeba jeszcze wiedzieć, jak się nim posługiwać, by dobrze skomponować i perfekcyjnie zbudować swój serwis WWW. Projektowanie i wprowadzanie w życie własnych wizji dotyczących witryny wydatnie ułatwiają różne rodzaje szablonów – tych gotowych do wypełnienia treścią i tych, które warto wcześniej nieco "podrasować", by idealnie spełniały oczekiwania twórcy oraz użytkowników. O tym właśnie traktuje ta książka.

"Joomla! Budowa i modyfikacja szablonów" to poradnik obszernie i szczegółowo opisujący pracę z szablonami w wersji 1.5 i najnowszej – 1.6 – w tym systemie zarządzania treścią. Znajdziesz tu informacje na temat budowy i używania szablonów (w tym szablonów mobilnych), ich instalacji i aktywacji, mo¿liwoœci dostosowywania do własnych potrzeb, a także przydatnych rozszerzeń, zwiększających funkcjonalność serwisu internetowego. Ponadto zdobędziesz wiedzę na temat ciekawych dodatków dla przegladarki Firefox, chętnie wykorzystywanych przez wielu twórców stron. Dowiesz się również nieco więcej o optymalnym doborze i użyciu fontów w Twoim serwisie, a ponadto poszerzysz wiedzę w kwestii ochrony prawnej szablonów i dostępności Twojej strony dla osób niepełnosprawnych.

- Detektor CMS-ów rozró¿nianie wersji
- Szablony w internecie skąd pobrać, jak i gdzie kupić
- Instalacja lub zmiana i aktywacja szablonu
- Dopasowanie, prosta edycja i kasowanie szablonu
- Typowe błędy i istotne wskazówki
- Elementy składowe, projektowanie i cięcie szablonu
- Konwersja z szablonu HTML na szablon dla Joomla!
- Modyfikowanie i dostosowywanie szablonu
- Konwersja szablonu z wersji 1.0.x do 1.5.x
- Zmiany w Joomla! 1.6
- Podstawy tworzenia mobilnego szablonu
- Typografia a style CSS i typografia w szablonach Joomla!
- Narzêdzia dla administratora i redaktora
- Osadzanie Flasha i optymalizacia szablonu
- Cechy utworu w szablonie i jego ochrona prawna
- Zagadnienia dostępności serwisu
- Makiety oraz prototypy
- Szablony dla panelu administracyjnego

Wyciśnij z Joomla! wszystko, co się da!

# Spis treści

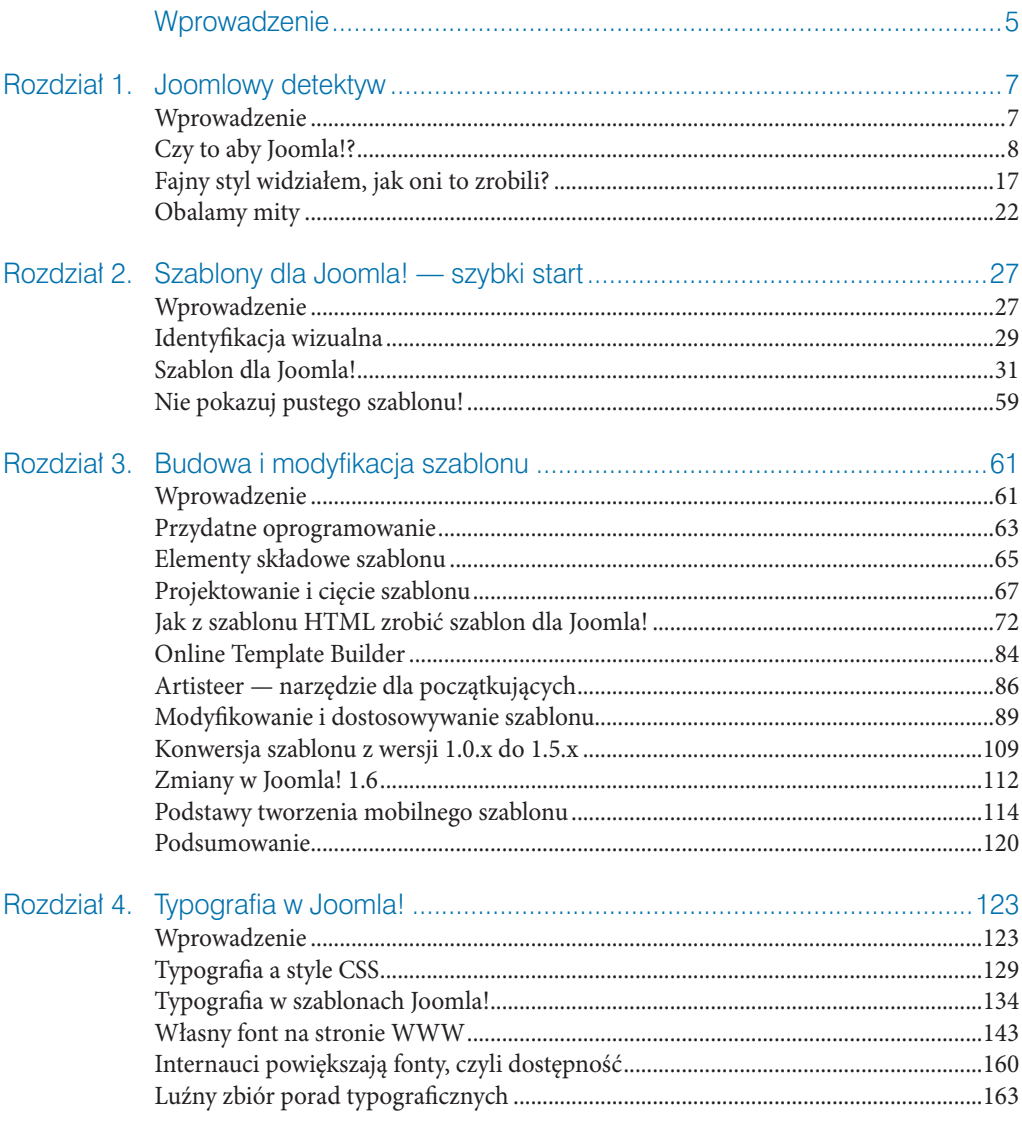

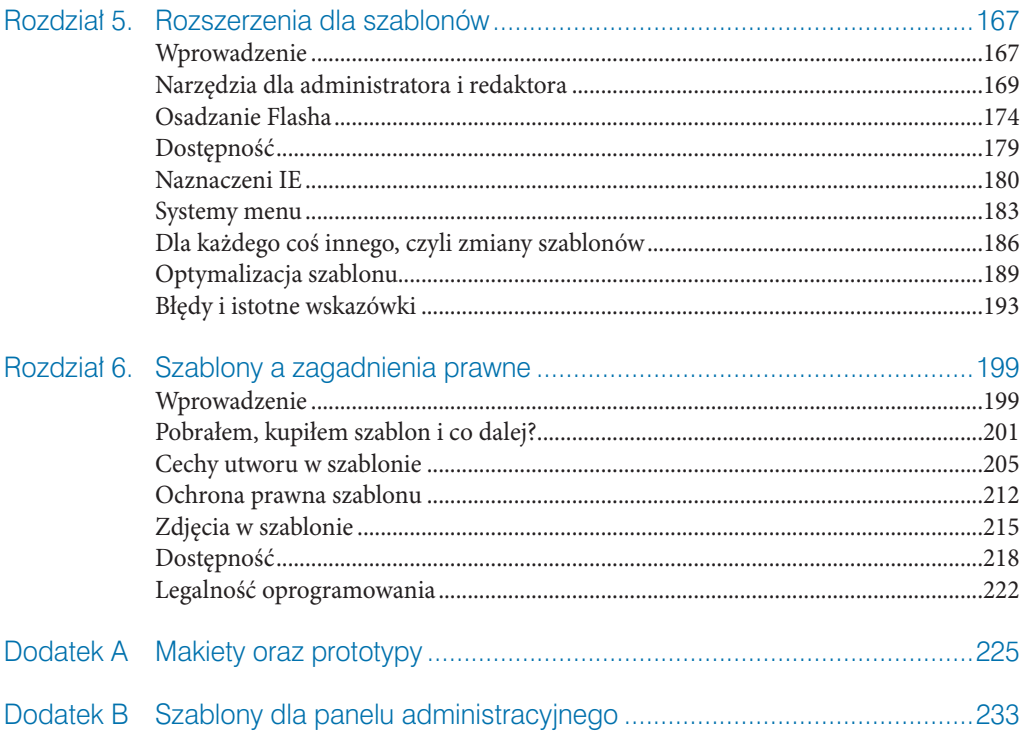

- ●
- Identyfikacja wizualna ●
- Szablon dla Joomla! ●
- Wprowadzenie<br>Identyfikacja wizualna<br>2 Szablon dla Joomla!<br>Nie pokazuj pustego szablonu!<br>2 Wie pokazuj pustego szablonu! Nie pokazuj pustego szablonu! ●

# Szablony dla Joomla! szybki start

*I did not believe the information. I just had to trust imagination.* Peter Gabriel — *Solsbury Hill*

# Wprowadzenie

Przyciągający oko projekt graficzny to jeden z ważniejszych elementów każdej strony internetowej. To właśnie na jego podstawie internauci w ciągu kilku pierwszych sekund budują swoje pierwsze wrażenie, które z kolei przekłada się na późniejszy odbiór całości. W obecnych czasach posiadanie fachowo wykonanego lub dobranego szablonu jest rzeczą niezbędną dla firm i osób pragnących odnieść sukces. O dobry wizerunek serwisu warto zadbać od samego początku, a więc już na etapie projektowania, starannie dobierając kolory, fonty, układ modułów, zdjęcia, dodatki graficzne i ich ilość itd.

Dobrze skonstruowany szablon to na ogół **model otwarty**, który gwarantuje możliwość płynnego rozbudowania go wraz z rozwojem o nowe treści i elementy powiązane. Wyróżnić można także **model zamknięty**, tworzony dla stron, które nie będą rozbudowywane o nową zawartość, a zmiany będą dotyczyły tylko aktualizacji zawartych informacji.

Profesjonalny szablon powinien charakteryzować się kilkoma podstawowymi cechami:

- Charakterystycznym, najlepiej niepowtarzalnym, ale zdecydowanie oddającym sens strony wizerunkiem.
- Spójnością przekazu wszystkich podstron jest to istotne, jeśli zamierzamy na potrzeby serwisu wykorzystać jednocześnie dwa lub więcej szablonów.
- • Uniwersalnością i prostotą przekazu chodzi o takie opracowanie linii przekazu oraz form poszczególnych elementów realizacyjnych, które zapewnia możliwość odbioru komunikatu przez jak najszerszą grupę odbiorców (potencjalnie wykraczającą nawet poza zakres oddziaływania określony poprzez ramy grupy docelowej).
- Czytelnością i komunikatywnością chodzi o takie opracowanie form poszczególnych elementów szablonu, które zapewni wysoką szansę na skuteczne dotarcie z zamierzonym przekazem do odbiorców komunikatu.
- • Zgodnością ze standardami organizacji W3C (*World Wide Web Consortium*) — najlepiej, aby "pusty" szablon poprawnie przechodził walidację (*validator.w3.org*) zarówno w odniesieniu do HTML, XHTML, jak i CSS (*jigsaw.w3.org/css-validator/*).
- Stałą lub zmienną szerokością layoutu z uwagi na różnorodność rozmiarów LCD unikamy tworzenia szablonów automatycznie dopasowujących się do szerokości ekranu.
- Małym rozmiarem i szybkością działania szybkość ładowania strony zależy od wielu czynników. Część z nich zależna jest od położenia naszego serwera ze stroną względem internauty, szybkości i ustawień serwera. Inne uzależnione są już bezpośrednio od wielkości i ilości składników wchodzących w skład szablonu. Dotyczy to głównie użytych plików graficznych oraz dodatków potrzebujących osobnej inicjalizacji (animacje Flash, biblioteki JavaScript).

# **i**

Wizualnie szablony dla Joomla! nie różnią się niczym od typowych szablonów stron statycznych, których jest pełno w sieci. Różnica jednak tkwi w tym, iż szablon dla CMS-a nie zawiera w sobie prezentowanych tekstów, a jedynie specjalne miejsca, w które dynamicznie jest wklejana treść wprost z bazy danych. Dlatego patrząc na dowolną stronę, w szczególności tzw. prostą, trudno jest na ogół wskazać, czy mamy do czynienia z CMS-em i jakiego typu. Co ciekawe, wiele firm, tworząc profesjonalne szablony, wykonuje od razu dwie lub więcej dystrybucji na potrzeby popularnych CMS-ów (np. WordPress) lub platform sklepowych (np. Magento), aby w ten sposób spełnić oczekiwania klientów i zwiększyć swoją sprzedaż.

Dobre zarządzanie wizerunkiem firmy, organizacji, urzędu czy osoby fizycznej w internecie jest jednym z decydujących elementów, budujących poprawne relacje i odbiór zawartych informacji.

# Identyfikacja wizualna

**!**

Firma rozpoczynająca działalność (nie tylko w internecie) ma do wyboru dwie podstawowe drogi rozwoju: naśladownictwo lidera rynkowego lub budowę pozycji pioniera. Wskutek coraz większej ilości konkurujących między sobą przedsiębiorstw wiele firm decyduje się na przyjęcie pierwszej strategii, czyli podążanie za liderem rynkowym. Decydując się na strategię naśladownictwa oraz uzależniając swoje decyzje od decyzji liderów, narażamy się jednak na ryzyko utraty własnej pozycji, włącznie z ryzykiem wykluczenia z gry rynkowej. Naśladując liderów, musimy bowiem pogodzić się z ryzykiem pojawienia się nowych naśladowców.

> Przez naśladowanie szablonu, a więc oprawy graficzno-wizualnej, nie należy rozumieć bezmyślnego kopiowania, a jedynie artystyczną lub techniczną interpretację, inspirację. Pamiętaj, że skopiowanie zewnętrznej postaci serwisu (sklonowanie) może zostać uznane za czyn nieuczciwej konkurencji, co w konsekwencji grozić może procesem sądowym<sup>1</sup>, w szczególności jeżeli szablon wprowadza klienta (internautę) w błąd co do tożsamości właściciela serwisu. Dozwolone jest jednak naśladowanie cech funkcjonalnych serwisu, takich jak budowa, konstrukcja i forma zapewniająca jego użyteczność.

Skutecznym rozwiązaniem warunkującym nie tylko przetrwanie przedsiębiorstwa, ale również budowę silnej pozycji na rynku może okazać się zatem stworzenie własnego, unikalnego wizerunku. Dzięki przyjęciu takiej strategii organizacja zyskuje możliwość budowy pozycji lidera na rynku, na którym sama dyktuje warunki gry. Spójna strategia wizerunkowa, dzięki której otoczenie z łatwością będzie identyfikować firmę w znacznym stopniu, wpłynąć może na akcentowanie jej obecności na rynku oraz zainteresowanie jej produktami. Kształtowanie własnego, niepowtarzalnego wizerunku nieodłącznie wiąże się z opracowaniem własnej strategii *corporate identity* (CI) .

Ogromną rolę w osiągnięciu sukcesu odgrywają tzw. identyfikatory, które są pierwszym krokiem w budowie kapitału marki. Chodzi tu przede wszystkim o nazwę, logotyp, typografię, elementy graficzne i kolorystyczne<sup>3</sup> związane z firmą. Wszystkie elementy

Nie zawsze serwisy od razu składają pozew, aby zwalczać tego rodzaju naruszenia — często stosowane są "miękkie" metody perswazji w postaci listu ostrzegawczego prawnika z wyliczeniem potencjalnych konsekwencji grożących w przypadku kontynuowania naruszeń. Nie zmienia to jednak faktu, że należy być ostrożnym z "kopiowaniem" cudzych layoutów.

*http://www.firma.egospodarka.pl/42046,Co-wplywa-na-corporate-identity,1,11,1.html*.

<sup>3</sup> Unikalny kolor odgrywa bardzo istotną rolę w identyfikacji firmy czy strony internetowej. Przypomnij sobie popularne serwisy przez pryzmat zastosowanych w nich kolorów.

tworzące wizerunek marki muszą być ściśle powiązane z ideą i celami przedsiębiorstwa. Z pewnością pomaga to efektywnie identyfikować firmę. Skutek to stworzenie w świadomości nabywców silnego i wyróżniającego się wizerunku .

Od tego, co robi i jak prezentuje się nasza konkurencja, zależy, jak dalece wyjątkową strategię będzie można zaprojektować, aby dawała pożądane rezultaty — aby budowała wśród internautów świadomość marki, produktu czy firmy w jednoznaczny sposób. Znane marki wygenerowały branding, Ty musisz postąpić podobnie. Stąd też wykonany przez Ciebie szablon powinien być zgodny z CI, czyli grupą ściśle zdefiniowanych, powiązanych ze sobą elementów, mającą za zadanie tworzyć unikalną tożsamość i wizerunek.

**ie poczytać na temat firmy lub organizacji, z którą bę-**<br>dziesz współpracować, tworząc lub modyfikując jej szablon. Zaleca się także przejrzeć<br>strony i serwisy internetowe konkurencji, zarówno polskie, jak i zagraniczne. dziesz współpracować, tworząc lub modyfikując jej szablon. Zaleca się także przejrzeć strony i serwisy internetowe konkurencji, zarówno polskie, jak i zagraniczne.

Logotyp firmy to podstawowy element wizerunku firmy i zarazem solidny grunt pod opracowanie spójnej identyfikacji wizualnej. Posiadając nazwę firmy, można przystąpić do stworzenia dla niej biznesowego symbolu, który powinien pozostać zgodny z jej działalnością rynkową. Tym samym czytelne logo jest podstawą do budowy komunikacji firmy z jej otoczeniem rynkowym. Na przestrzeni lat widać tendencję, że znaki firmowe w postaci logotypu lub znaku graficznego stają się coraz prostsze, a elementy graficzne ulegają syntezie.

Specjaliści z branży radzą, aby roli corporate identity nie marginalizować. Liczne opracowania udowadniają, że za sukcesem wielu marek czy serwisów internetowych stała również łatwa do zapamiętania nazwa , logotyp, layout, a także oferowane korzyści emocjonalne. Z całą pewnością profesjonalne, spójne i konsekwentne CI jest podstawą istnienia firmy na mocno konkurencyjnym rynku.

Więcej informacji na temat corporate identity znajdziesz w następujących książkach:

- • H. Edwards, D. Day, *Kreowanie marek z pasją*, Wolters Kluwer Polska, Kraków 2006.
- K. Wójcik, *Public relations. Wiarygodny dialog z otoczeniem*, Placet, Warszawa 2005.

M. Budzanowska, *Kolor w budowaniu strategii marki*. "Marketing w Praktyce", nr 8/2000.

A co za tym idzie, nazwa domenowa.

- • M. Fleischer, *Corporate identity i public relations*, Dolnośląska Szkoła Wyższa, Wrocław 2003.
- J. Kall, *Silna marka. Istota i kreowanie*, Polskie Wydawnictwo Ekonomiczne, Warszawa 2001.

Dzięki rozdzieleniu formy wizualnej od treści zmiana wyglądu stron serwisów opartych na CMS-ach sprowadza się do podmiany szablonów (ang. *templates*). Wcześniejsze przygotowanie szablonów umożliwia zarządzanie wyglądem serwisu przez uprawnionych administratorów. Jeśli strona, którą modyfikujesz, jest już oparta na Joomla!, masz ułatwione zadanie. Ten i kolejny rozdział jest właśnie o tym.

# Szablon dla Joomla!

Szablon dla systemu Joomla! jest zbiorem plików, za pomocą których CMS kontroluje sposób wyświetlania zawartości na stronie. Samego szablonu nie można jednak określić mianem strony internetowej. Jest on tylko swoistym formularzem z aktywnymi polami. Określa kodowanie, wygląd poszczególnych elementów (np. rozmiar czcionki, kolor odesłań, styl i odstępy między modułami itd.) oraz rozmieszczenie poszczególnych elementów, a także zawiera ozdobniki graficzne.

W przeciwieństwie do zwykłych stron internetowych, gdzie istotne elementy składowe szablonu są dublowane w poszczególnych podstronach witryny, w Joomla! jest "jeden" przypisany szablon, który wyświetla treść dla całego serwisu. Oczywiście są również dodatki umożliwiające przypisanie dowolnych wgranych szablonów do określonych działów strony.

Większość CMS-ów, w tym Joomla!, posiada budowę modułową, co umożliwia proste zwiększenie funkcjonalności poprzez instalacje i publikacje modułów w odpowiednich miejscach (rysunek 2.1).

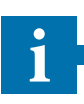

Aby zobaczyć rozmieszczenie modułów w szablonie Joomla!, możesz użyć dwóch metod, w zależności od potrzeby. Pierwsza, stosowana, kiedy w adresie URL strony nie ma dodatkowych parametrów — wtedy wpisz */index.php?tp=1*. Druga, kiedy w adresie znajdują się jakieś parametry, np. związane z wyświetlaniem komponentu. W takim przypadku użyj składni *&tp=1* i kliknij *Odśwież stronę*. Obie te metody mają zastosowanie zarówno do Joomla! 1.5, jak i 1.6.

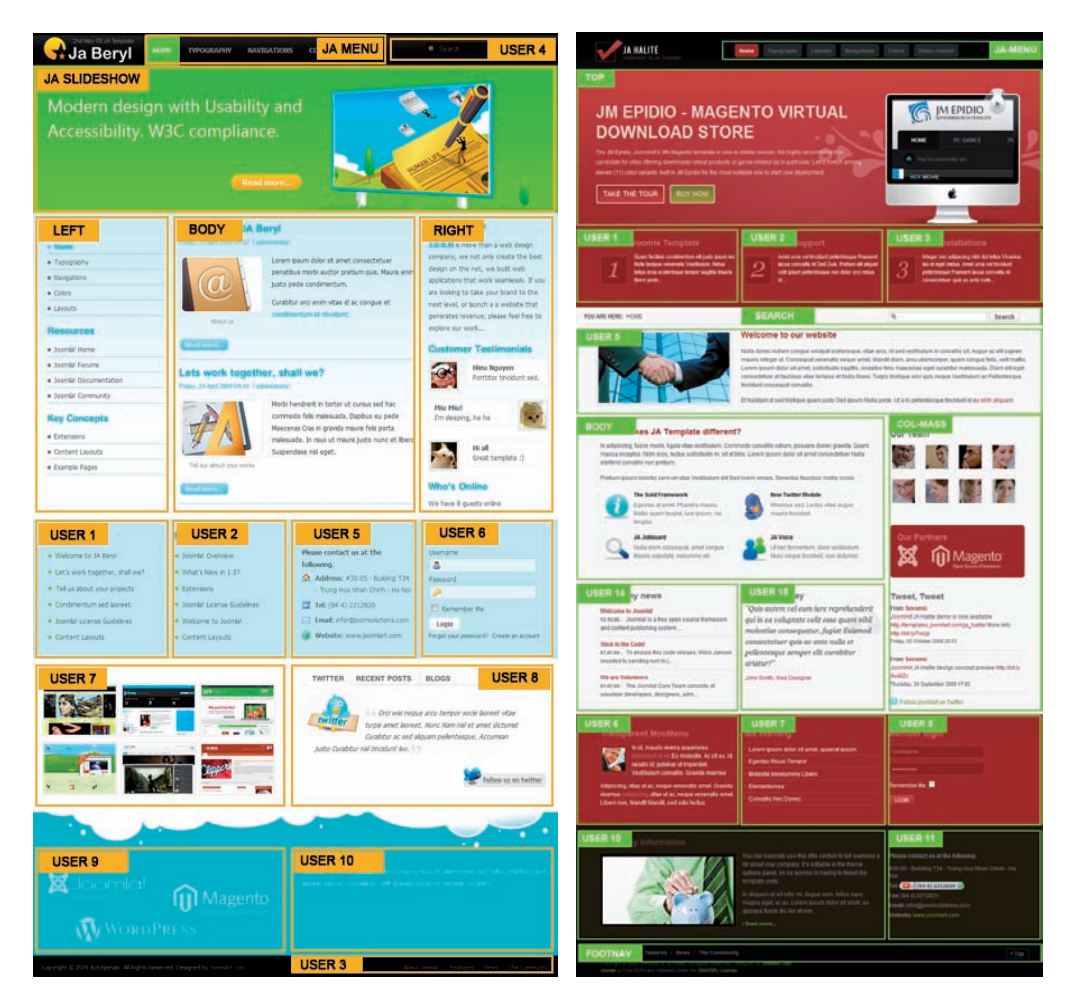

Rysunek 2.1. Budowa modułowa odzwierciedlona w postaci podziału szablonu na miejsca (pozycje), w których można publikować wybrane funkcjonalności i określać przy tym, na których podstronach mają się one pojawiać. Rysunek przedstawia gotowe komercyjne szablony (joomlart.com) dla CMS Joomla! wraz z zaznaczonymi pozycjami, na przykład TOP, USER, RIGHT, LEFT, JA SLIDESHOW itd.

Na sam szablon Joomla! składa się kilka lub kilkanaście różnego typu plików pogrupowanych w foldery. Najważniejsze z nich to (rysunek 2.2):

- • *index.php*,
- • *component.php,*
- • *templateDetails.xml*,
- • *css\template.css*
- oraz pliki graficzne w folderze */images*.

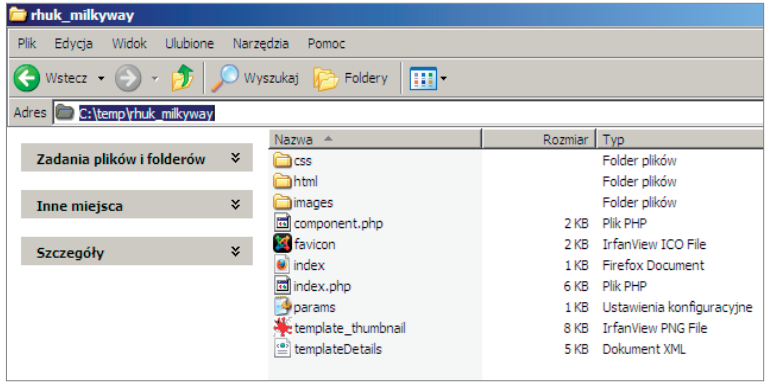

Rysunek 2.2. Pliki tworzące szablon rhuk milkyway

W folderze *html* znajdują się pliki *.php* odpowiedzialne za modyfikacje standardowego wyświetlania określonych składników systemowych. Szczegółowe omówienie wszystkich plików znajdziesz w następnym rozdziale niniejszej książki.

**i** W systemie Joomla! szablony dla strony frontowej znajdują się w katalogu *templates*. Każdy folder w jego wnętrzu to inny szablon. Nie ma ograniczenia, jeżeli chodzi o ich ilość.

Dopiero szablon w połączeniu z Joomla! i jej bazą danych tworzą stronę internetową. Strony internetowe zbudowane w oparciu o Joomla! nie są statyczne. Oznacza to, że są tworzone dynamicznie z zawartości zgromadzonej zarówno w bazie danych (MySQL), jak i określonych folderach. Strona, którą widzi internauta, jest wynikiem przetworzenia kodu przez przeglądarkę internetową. Do budowy szablonu nie przydadzą się popularne edytory HTML czy typu WYSIWYG (np. *MS* FrontPage czy SharePoint). Istnieją jednak rozszerzenia do aplikacji Adobe Dreamweaver, które ułatwiają proces tworzenia szablonu, np. komercyjny Dreamweaver Joomla Template Kit (*m65.net*), kosztujący blisko 100 dolarów.

Aby zobaczyć wynik swojej pracy, musisz przegrać pliki na hosting lub korzystać z serwera lokalnego. Z całą pewnością skorzystanie z tego drugiego rozwiązania zaoszczędzi Ci dużo czasu, poza tym jest efektywniejsze i szybsze, tym bardziej że niepotrzebne jest połączenie z internetem, aby przetestować szablon. Dzięki temu możesz projektować szablony na laptopie wszędzie, gdzie jesteś (np. w hotelu czy podczas podróży pociągiem).

**i**

Z całą pewnością mogę polecić taki przenośny zestaw o nazwie *Mov'AMP* lub inny, który można uruchomić z pendrive'a, i uruchamiać dzięki temu stronę Joomla! 1.5 na każdym komputerze, bez konieczności połączenia z siecią internetową. Plików nie musisz wtedy przesyłać na serwer, a jedynie do folderu instalacyjnego na dysku, tj. *Mov'AMP - Joomla 1.5.15\_PL/mnt/var/www/Joomla\_1.5.15\_PL/templates* — za pomocą dowolnego eksploratora lub menedżera plików. Mając podgląd na żywo, możesz obserwować zmiany, które wprowadziłeś. Po skończonej pracy nad szablonem możesz go przenieść na swój hosting, instalując go i aktywując.

> Aplikacje zawierające system Joomla!, serwer oraz bazę danych znajdziesz w zasobach *extensions.joomla.org* w kategorii *Tools — Standalone Servers*. Budując szablon, nie musisz aż tak bardzo dbać, aby Twoja wersja Joomla! była najnowsza. Nie przejmuj się zatem, jeśli wersja przenośna jest o jeden lub dwa numery niższa niż obecnie dostępna dystrybucja (1.5.x).

W Joomla! możesz używać zarówno jednego szablonu dla całej strony, jak i indywidualnych dla każdej pozycji menu. Jednak zaleca się wykorzystywanie tylko jednego, dużo łatwiej wtedy zapanować nad jednolitym wizerunkiem serwisu.

### Dwa rodzaje szablonów

W przypadku Joomla! spotkasz się z dwoma rodzajami szablonów, na potrzeby strony frontowej oraz dla panelu administracyjnego (Zaplecza). Każdy z nich charakteryzuje się odmienną budową, wobec czego nie można ich używać zamiennie. W przypadku panelu administracyjnego jest tylko jeden szablon: dla Joomla! 1.5 nosi nazwę *Khepri*; z kolei w przypadku Joomla! 1.6 nazywa się *Bluestork* (rysunek 2.3).

| X <sub>1</sub> Joomlal <sub>-15</sub><br>Wersp 1.5.14 |                                      |                                          |                                    |                                                                                                    |         |                                                            | <b>K</b> Joomlal'<br>Administration                                           |                                        |                                                                                                    |  |
|-------------------------------------------------------|--------------------------------------|------------------------------------------|------------------------------------|----------------------------------------------------------------------------------------------------|---------|------------------------------------------------------------|-------------------------------------------------------------------------------|----------------------------------------|----------------------------------------------------------------------------------------------------|--|
| <b>Menu</b><br><b>Intryin</b>                         | Artskaly<br><b>Romponenty</b>        | Rozazerzenia                             | <b>Retapitale</b>                  | <b>BELLEY PERSONAL CO. B.I. C. WANNE</b><br><b>Pumpo</b>                                                                                                    |         | ter.<br><b>Henry</b>                                       |                                                                               | News Corner Corporate Education New    | & 120great of Elfebraid Billiam Olives                                                                                                    |  |
| 5<br><b>Debu sriphat</b><br>山<br><b>Stingerie</b>     | à<br>Artylisty<br>啊<br><b>Shella</b> | 堂<br>Stress platence<br>冒<br><b>Time</b> | Л<br><b>Setup</b><br>p.<br>$767\%$ | * Logged in Users<br><b>CONTRACTOR</b><br>Poprzednik<br>obecnisti<br><b>Bazwa</b><br><b>Klein</b><br>firese<br><b>Testin</b><br>admiratrator 1.0 gallot tenu.<br>sine<br>> Popular<br>1- Recent added Articles<br>> Menu Stats | WyNeped | 匙<br>тo.<br>Add have Arbita<br>G)<br><b>Trade Viewport</b> | ñÙ<br><b>Arkor Harager</b><br>$\overline{\mathbf{r}}$<br><b>Idens Manager</b> | Category Manager<br><b>List Telept</b> | + Logged in Users<br>I have Great<br>Last Achieve Log out<br>Clerk<br>11 South ago<br>Administrator<br>After 1<br>+ Popular Articles<br>* Hecently Added Articles |  |
| CÔ<br>Styluwray                                       | 区<br><b>Nonfiguracia</b><br>.        |                                          |                                    |                                                                                                    |         | Ħ<br><b>Middle Stanlager</b>                               | $\overline{A}$<br><b>Television Manager</b>                                   |                                        |                                                                                                    |  |

Rysunek 2.3. Wygląd szablonu dla zaplecza w Joomla! 1.5 i 1.6 po prawej

W obu wersjach CMS tworzące szablon panelu pliki (PHP, JS, CSS oraz obrazki) znajdziesz w folderze *administrator\templates*. Więcej o szablonach dla panelu administracyjnego znajdziesz w Dodatku B niniejszej książki.

### Szablony w internecie — skąd pobrać, a gdzie kupić?

Istnieje naprawdę wiele wartościowych miejsc w sieci, skąd możesz pobrać za darmo czy kupić atrakcyjne i dopracowane szablony. Mogę powiedzieć z pełnym przekonaniem, że liczba gotowych szablonów dla systemu Joomla! dawno przekroczyła już tysiąc. Przynajmniej raz w miesiącu większość znanych firm wypuszcza nowy szablon (rysunek 2.4).

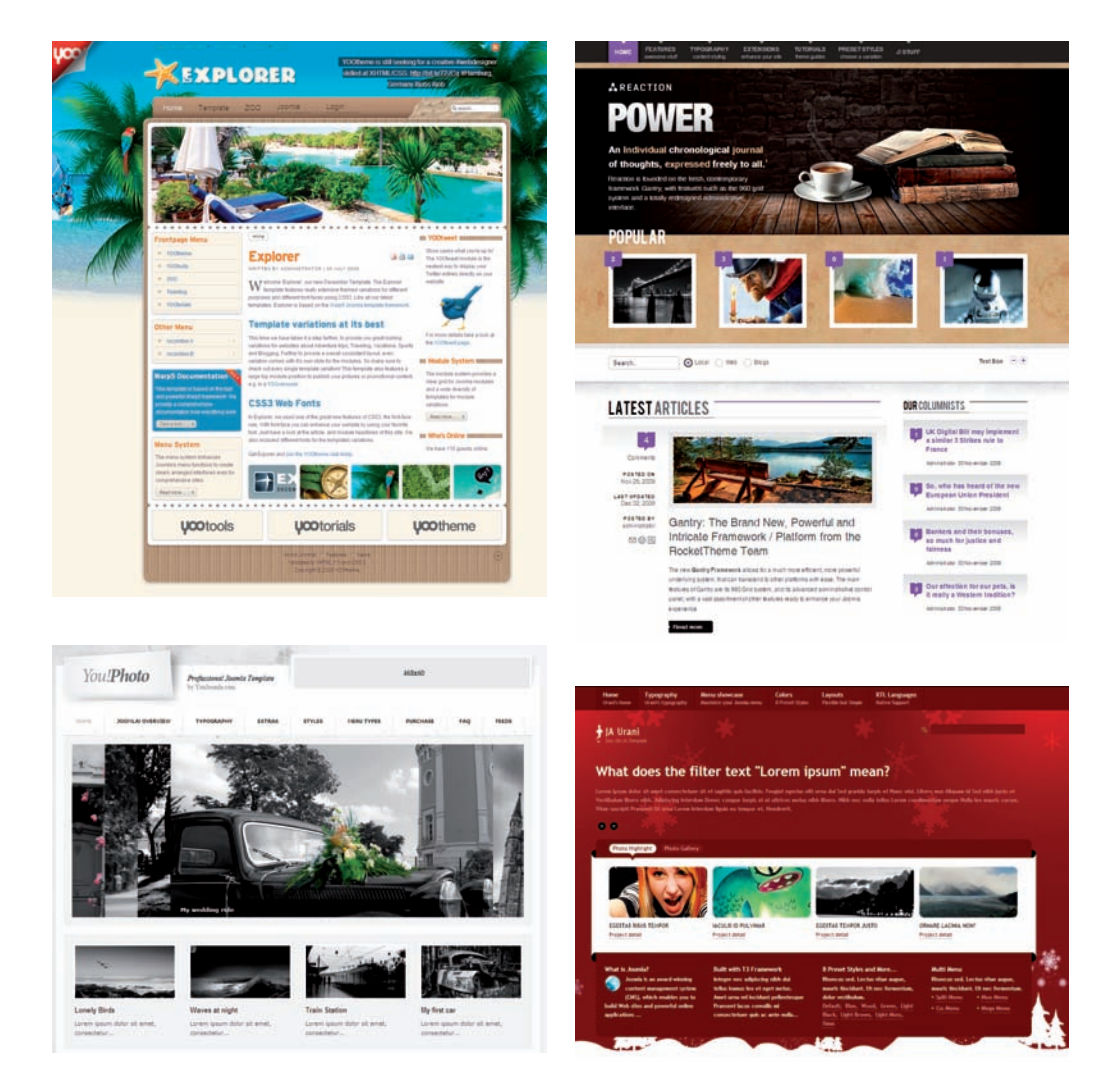

Rysunek 2.4. Najnowsze szablony dostępne w ofercie znanych firm; patrząc od lewego górnego rogu: Yootheme, RocketTheme, YouJoomla oraz Joomlart (grudzień 2009 r.)

Poniżej prezentuję listę popularnych serwisów (układ alfabetyczny) oferujących komercyjne szablony dla Joomla!:

- • *flashmint.com*
- • *funky-visions.de*
- • *gavick.com*
- • *iboldesign.com*
- • *joomlabamboo.com*
- • *joomlacapital.com*
- • *joomladesigns.co.uk*
- • *joomlajunkie.com*<sup>6</sup>
- • *joomla-monster.com*
- • *joomlapraise.com*
- • *joomlart.com*
- • *joomlashack.com*
- • *joomlateam.com*
- • *joomlaxtc.com*
- • *neojoomla.com*
- • *osskins.com*
- • *pixelsparadise.com*
- • *rockettheme.com*
- • *shape5.com*
- • *template-asia.com*
- • *templatemonster.com*
- • *templateplazza.com*
- • *templateworld.com*
- • *themeforest.net*
- • *yootheme.com*
- • *youjoomla.com*

<sup>6</sup> Aktualnie firma ta planuje ostatecznie zmienić swoją nazwę i adres URL na *www.prothemer.com*.

Bezpośredni dostęp do szablonów dla Joomla! znajdziesz pod adresem: *www.templatemonster.com/joomlatemplates.php*. Szablony są sprzedawane na sztuki, możesz kupić szablon również na wyłączność, co niestety jest drogą inwestycją.

Trudno jest mi jednoznacznie wskazać najlepszą firmę tworzącą i udostępniającą szablony. Każdy z nas ma bowiem inny gust i zmysł plastyczny, poza tym są "lepsze i gorsze", a więc mniej kreatywne miesiące, co odbija się na danej realizacji. Poza tym nie należy zapominać, iż część z tych szablonów ma charakter uniwersalny lub są przeznaczone na realizacje określonych projektów internetowych. Znaczna ich część oferuje ponadto kilka różnych styli oraz wariantów kolorystycznych (rysunek 2.5).

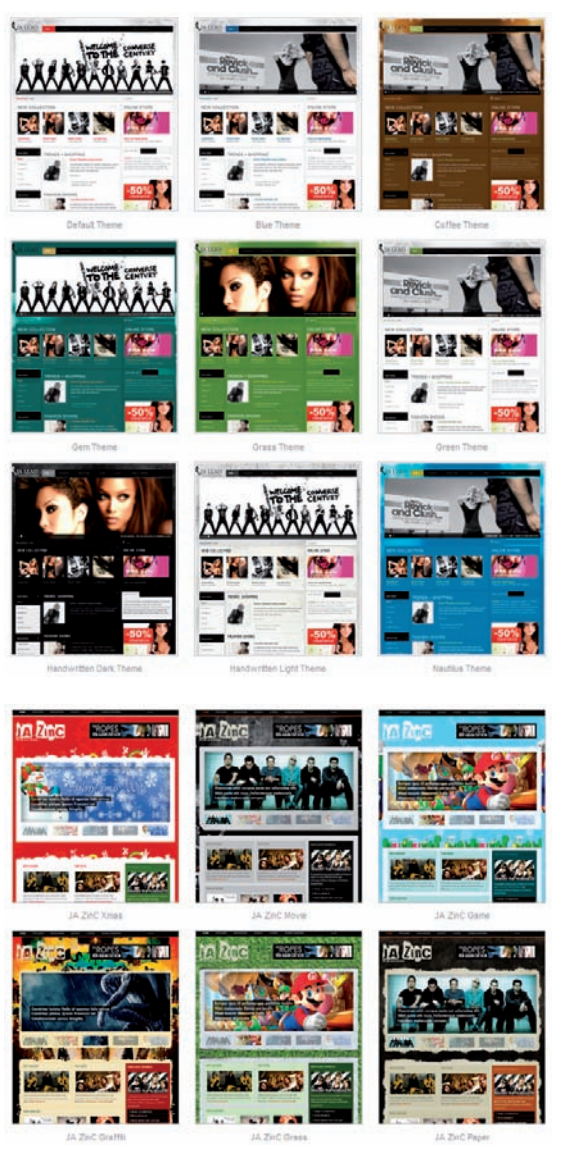

#### Rysunek 2.5.

Część z wariantów kolorystycznych szablonów: JA Lead oraz JA Zinc (joomlart.com)